## How to Access MIC Digital Orientation Live event talks and Digital Café Sessions

Firstly, it is essential to set up your MIC student email. The following video outlines the steps to set up and access your email successfully:<https://www.youtube.com/watch?v=281h12W544M>

## Accessing the MIC Digital Orientation Live Event Talks

Access to all live event talks during MIC Orientation is available on the website at the following address:<https://www.mic.ul.ie/current-students/director-of-student-life/orientation?index=1>

Below the heading **MIC Limerick Orientation Schedules** select your Programme of study. Each Event/ Talk links to a Live event session, and these will be available to view at the time specified.

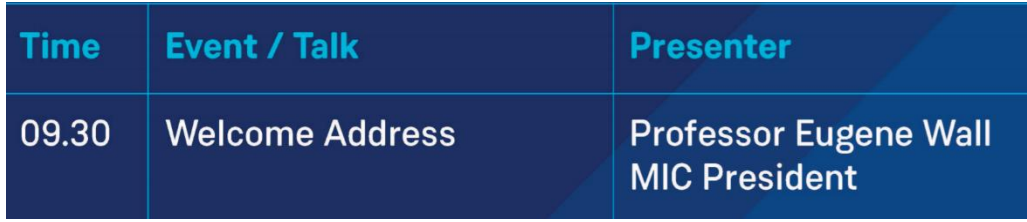

For example, selecting the 9.30 event Welcome Address from Professor Eugene Wall, MIC President will open a browser window as follows:

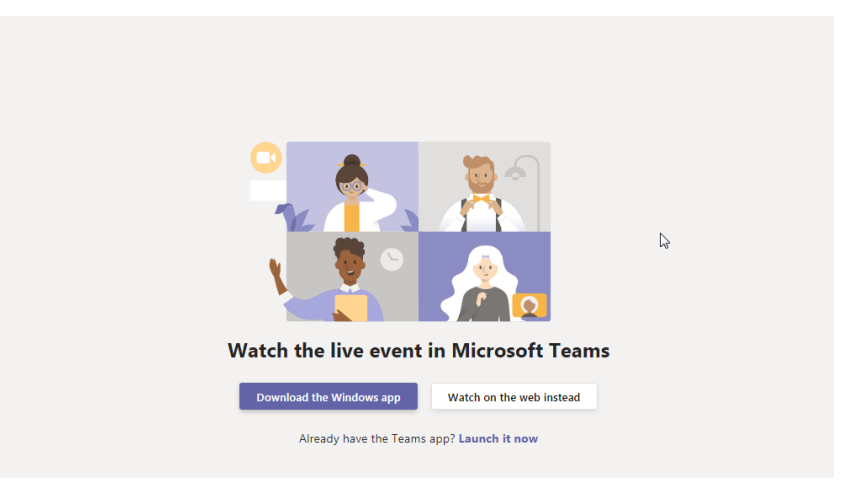

Here you can choose to download the MS Teams windows app or watch on the web instead. Select watch on the web instead.

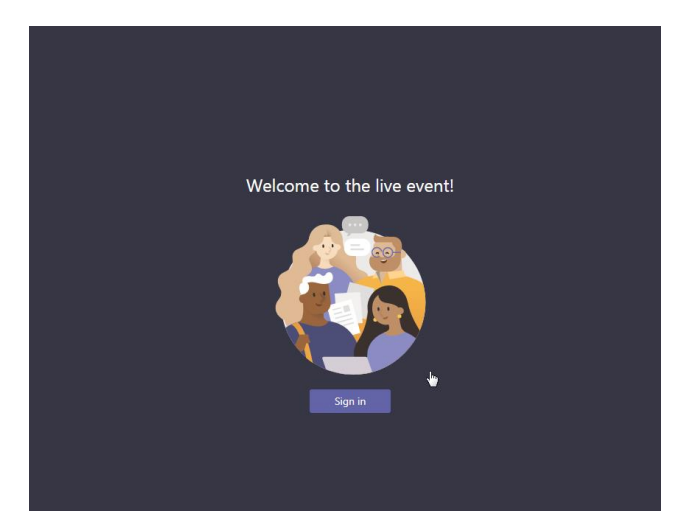

The next step will be to sign in. Select the sign-in button and input your MIC student email address and password, e.g. [studentid@micstudent.mic.ul.ie.](mailto:studentid@micstudent.mic.ul.ie)

Once complete, you will have access to the live event/talk, which will start at the specified time.

Accessing the Digital Café / Breakout Sessions

All MIC Digital Café / breakout sessions are held online via Microsoft Teams.

- 1. To participate in a Digital Café, you will receive an email to your MIC student email address in the form of an MS Teams calendar invitation similar to the one below.
- 2. The invite will state the date and time of the digital café session.
- 3. Click on **Yes** to accept the Digital Café invite.

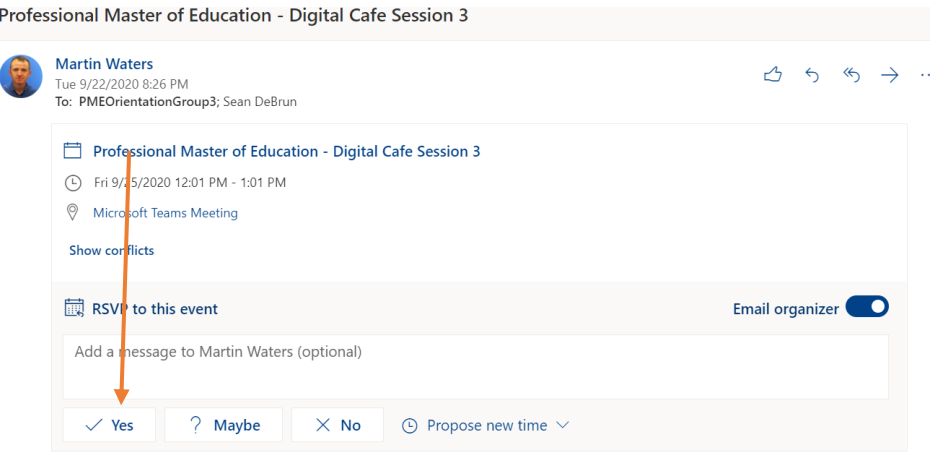

Digital Café - Virtual get together with staff and opportunity for Q&A's

The Digital Café appointment will appear in your outlook calendar and on the date and time of the meeting open it from the calendar and select the Join button.

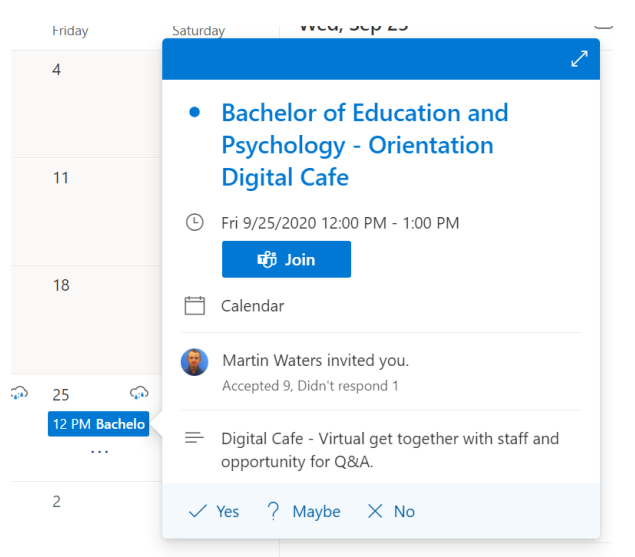

Select the option to continue on this browser.

You will now enter the Digital Café meeting. If prompted to enter your name, please do and ensure your microphone and camera are in the on position.

Please note you will need a microphone and a camera built into your device to participate.